# MANUALE D'USO SMARTBRACELET X222 – Q8S

# 1. VISTA GENERALE:

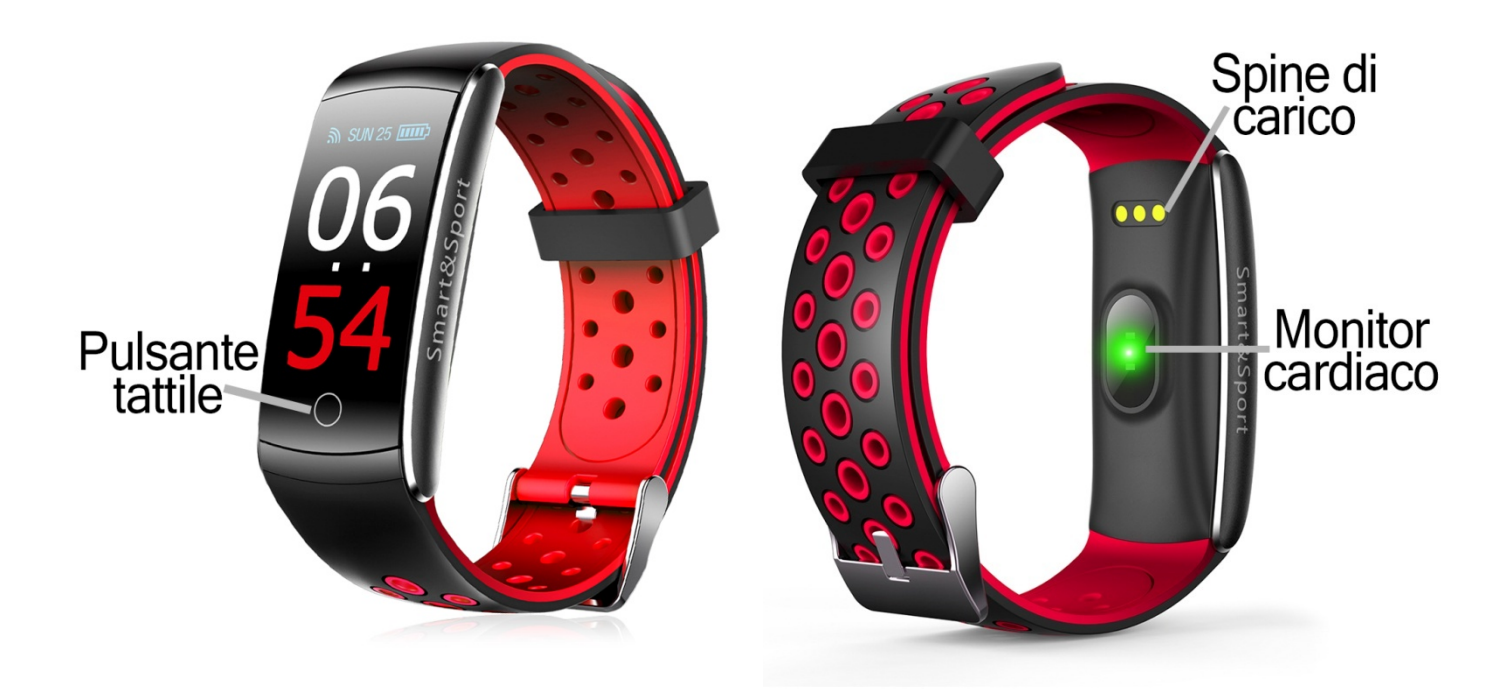

## 2. PRIMA DEL PRIMO UTILIZZO:

- Le funzioni potrebbero cambiare in base ad aggiornamenti software futuri.
- Caricare la batteria per almeno due ore prima di utilizzarla per la prima volta.
- Accendere l'apparecchio: premere il tasto a sfioramento per alcuni secondi.
- Attivare/disattivare il display: Premere brevemente il tasto a sfioramento.
- Scorrere i menu: Premere brevemente il tasto a sfioramento.

# 3. SCARICARE E COLLEGARE IL SOFTWARE DI SINCRONIZZAZIONE ALLO SMARTPHONE:

1. Cercare l'applicazione gratuita "FitCloud" nell'App Store o in Google Play e scaricarla.

È inoltre possibile eseguire la scansione del codice QR corrispondente al sistema operativo del telefono utilizzando un'applicazione di lettura QR gratuita, ad esempio "Scanlife".

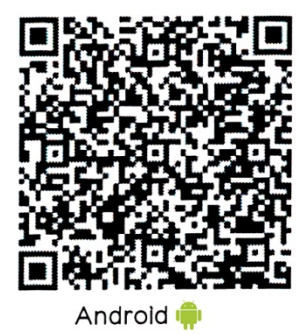

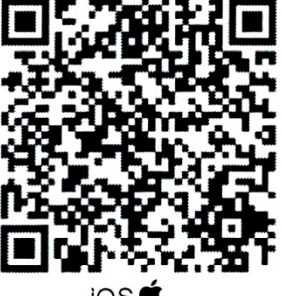

iOS<sup>®</sup>

- 2. Attivare il Bluetooth sul telefono.
- 3. Aprire l'applicazione e passare alla sezione "Impostazioni".
- 4. Nella sezione "Abbinamento apparecchio"/"Abbinamento apparecchio" trovare il nome del bracciale (il nome è visibile sul display informativo, al quale si può accedere premendo brevemente il tasto a sfioramento) e selezionarlo.
- 5. Il suo braccialetto sarebbe già in sincronia con il telefono.

#### 4. FUNZIONI:

- Modalità sportive: nella schermata "Training" è possibile accedere alle varie modalità sportive premendo a lungo il pulsante a sfioramento. Per passare da una modalità all'altra, premere brevemente il tasto a sfioramento. Per selezionare quella desiderata, tenere premuto il pulsante. In ognuno di essi è possibile fare sessioni sportive e misurare valori diversi:
	- o Run: tempo di esercizio, misure adottate, calorie bruciate e distanza percorsa.
	- o Walk: tempo di esercizio, misure adottate, calorie bruciate e distanza percorsa.
	- o Hike: tempo di esercizio, misure adottate, calorie bruciate e distanza percorsa.
	- o Basket: tempo di esercizio, le misure adottate e le calorie bruciate.
- Pedometro: muovete regolarmente le braccia mentre camminate e il contapassi conta i passi.
- Calorie bruciate.
- Distanza percorsa: il bracciale indica la distanza percorsa in chilometri.
- Monitor di sonno: Il braccialetto misurerà il tempo di sonno e visualizzare il risultato sullo schermo.
- Monitor cardiaco: sul display del monitor cardiaco, il bracciale inizierà a misurare la frequenza cardiaca e a visualizzare il valore misurato sullo schermo.
- Oxígeno en sangre: el brazalete medirá la cantidad de oxígeno que tiene en sangre y mostrará el resultado en pantalla.
- Pressione sanguigna: il bracciale misura la pressione sanguigna e visualizza i dati sullo schermo.
- "Message": se si ha una notifica da leggere, apparirà su questa schermata.

Se si sincronizza il bracciale con l'applicazione correttamente, nelle diverse sezioni appariranno vari dati:

- Nella sezione "Esercizi" potrete vedere i dati come i passi fatti, la distanza percorsa (in chilometri), le calorie bruciate e la percentuale dell'obiettivo di allenamento che avete raggiunto (potete impostarlo nella sezione "Impostazioni"), così come un grafico con il numero di passi fatti in quel giorno, diviso per le ore. È anche possibile accedere a un grafico della settimana e dell'intero mese.

Premendo l'icona nell'angolo in alto a sinistra, è possibile accedere alle modalità sportive e seguirle utilizzando il GPS del telefono.

- Nella sezione "Sleep" è possibile accedere ai dati misurati nel giorno, nella settimana e nel mese attuali di sonno profondo, luminoso e sveglio.
- Sotto il titolo "Salute" si possono vedere quattro sottovoci:
	- o Ritmo cardiaco
	- o Pressione sanguigna
	- o Ossigeno nel sangue
	- o Frequenza respiratoria

In tutti questi casi è possibile visualizzare l'ultimo valore di misura, nonché il valore più alto e quello più basso registrati. È anche possibile avviare la misurazione da ciascuna schermata.

- Nella sezione "Impostazioni" dell'applicazione è possibile attivare l'opzione "Archivio storico della salute", che consente al bracciale di effettuare misurazioni automatiche e regolari e di salvare i dati misurati, visualizzandoli nella scheda "Salute".

Potrete anche accedere ad altre funzioni come allarme, telecomando della fotocamera del telefono, funzione antiperdita e impostare altre opzioni come il controllo sedentario, controllo dell'idratazione, obiettivo di esercizio, etc.

## 5. FUNZIONI SUPPLEMENTARI:

La prima volta che si installa l'applicazione e si collega il bracciale (utilizzando l'applicazione), vengono visualizzati gli avvisi di accesso per le chiamate, gli sms, ecc. È necessario fare clic su "Consenti" per avere tutte le funzionalità del braccialetto disponibile.

Consentire l'accesso alle notifiche delle applicazioni FitCloud per una corretta notifica delle applicazioni Whatsapp, WeChat, ecc. sul braccialetto intelligente.

#### 6. CONFIGURAZIONE DELLE NOTIFICHE:

- iOS: Una volta che lo smartphone e il braccialetto sono sincronizzati, se si accede all'applicazione, viene avviata la sincronizzazione delle informazioni. Una volta completata la sincronizzazione, le varie opzioni di notifica vengono automaticamente sbloccate.
- Android: Sui dispositivi Android, è necessario consentire l'accesso alle notifiche per poterle ricevere sul braccialetto. Per fare ciò, andare alle impostazioni del telefono e cercare una sezione in cui è possibile impostare le notifiche. Una volta lì, verrà visualizzato un gestore di notifiche con le applicazioni esistenti sul telefono. Trovare l'applicazione "FitCloud" e attivare l'interruttore "Consenti notifiche".

### 7. RISOLVERE PROBLEMI COMUNI:

- Impossibile accendere: la batteria potrebbe essere troppo scarica, provare a ricaricarla.
- Auto spegnimento: La batteria è in esaurimento; caricarla.
- Tempo di utilizzo troppo breve: la batteria non è carica correttamente.

# 8. AVVISI:

- - Indossare gli accessori sul bracciale e sullo smartphone.
- - Ricollegare il Bluetooth se si scollega occasionalmente.